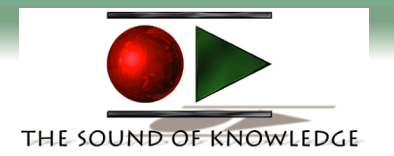

# **IMPORTANT!!!!!**

#### **You will need QuickTime 4.0 installed on your computer in order to listen to the audio files.**

### **This program is included on the CD-ROM. It will take up approximately 6 Mb of hard drive space**

## **To Install QuickTime 4.0:**

**From your desktop: Double Click on the CD-ROM icon Open the QuickTime Installer Folder Click on the QuickTime Installer Icon**

### **Click Here to Continue to the Table of Contents**

**Sound of Knowledge 4901 Morena Blvd. Suite 207 San Diego, CA 92117 1-858-483-4305 www.tsok.net**